# **X-VFO-PICO-Type1 Type2 Si5351** 使用時

### **1.** 接続

※空欄は使用しません。

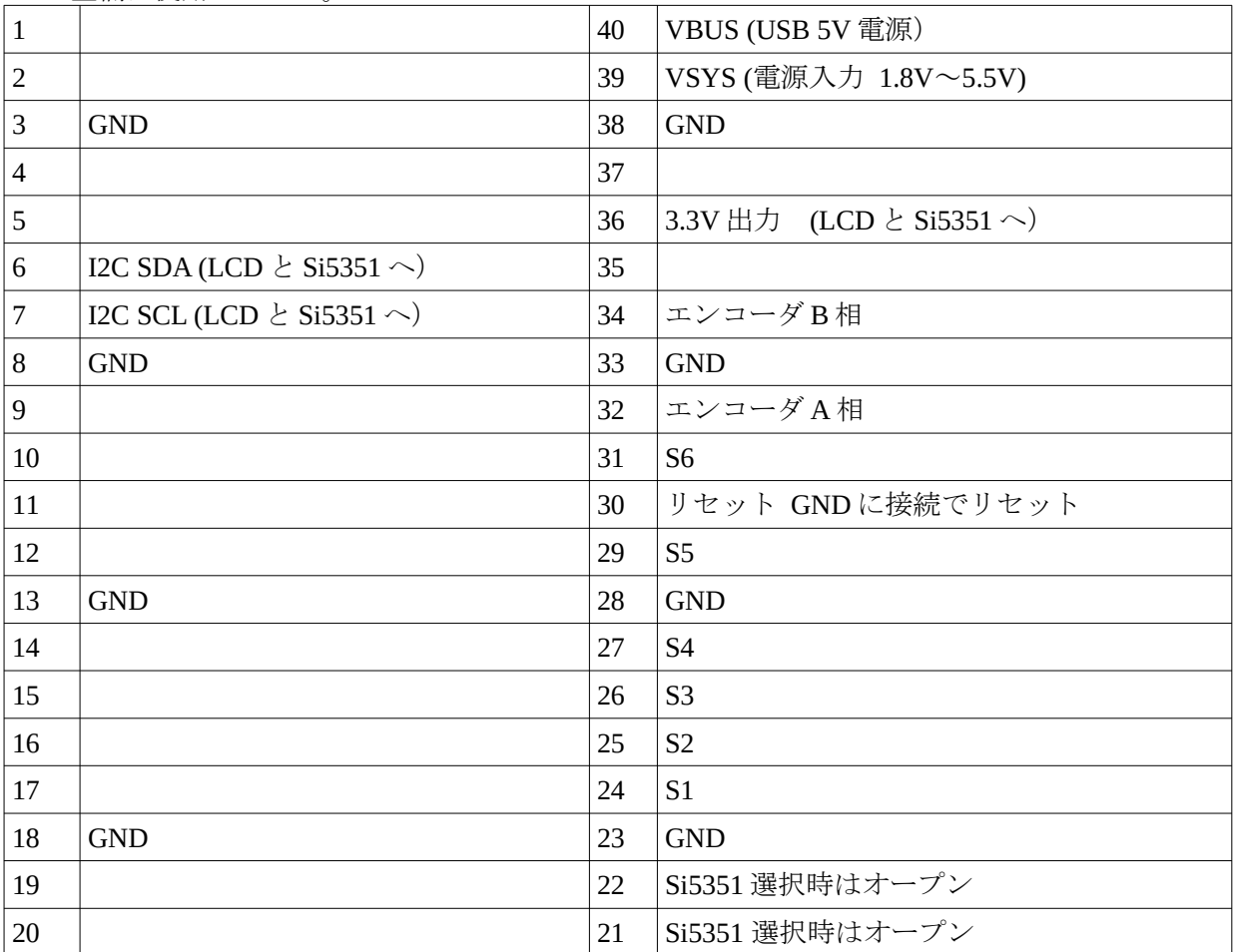

外部電源を使用する場合は、39 ピンへ接続してください。  $S1~S6$ はプッシュスイッチです。(押して ON、離すと OFF)

**Si5351** の選択

ピンと **22** ピンがオープンならば、**Si5351** を制御します。

## **2. LCD** のジャンパーピンの設定(\*\*重要\*\*)

秋月電子の LCD 基板にある、ジャンパーパッドを両方とも必ずショートしてください。 これによって、I2C の通信ラインのプルアップ抵抗が ON になります。 詳しくは、LCD のマニュアルをご覧ください。

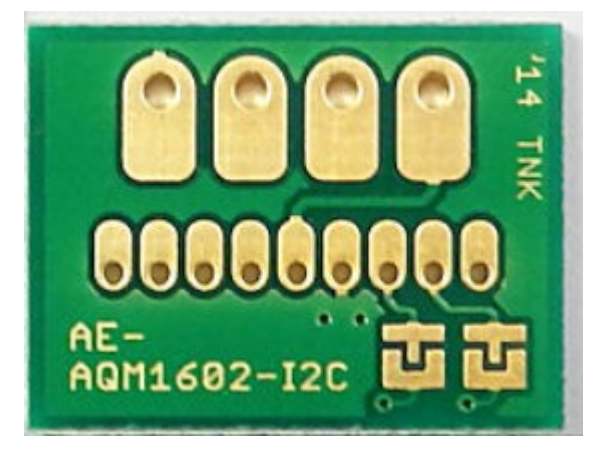

## **3. LCD** 表示

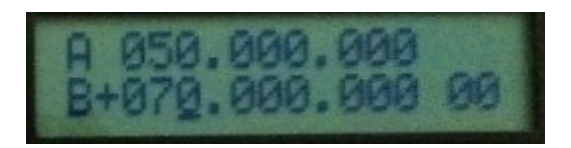

 A,B は周波数、右下の 00 はチャンネル番号です。 各項目への入力は、SW3 を押すことで、移動します。 カーソルが入力位置に、表示されます。

# **4. AB** の出力

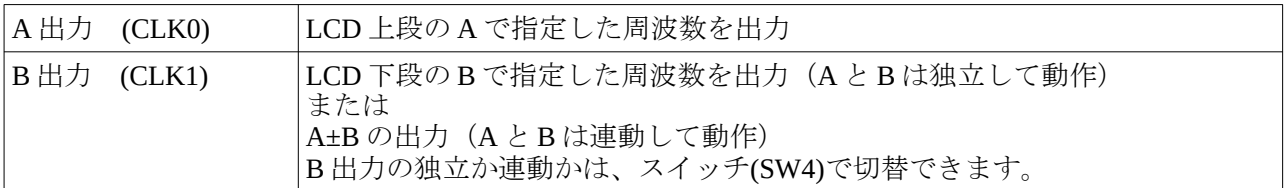

### **5.** ボタン操作

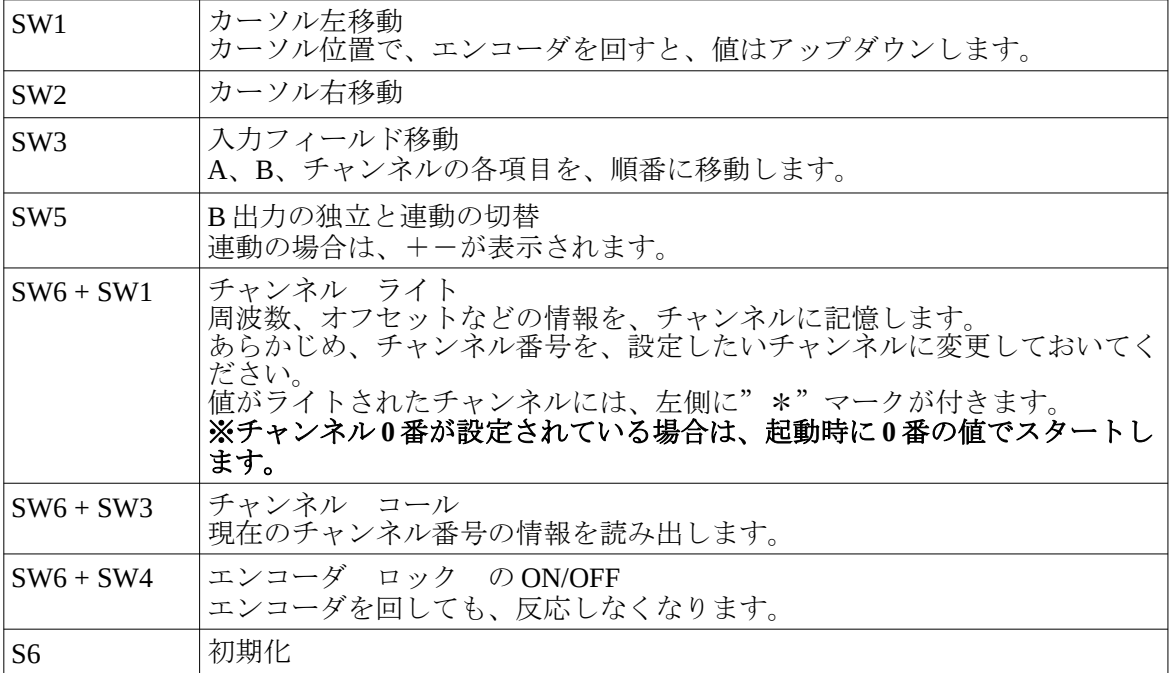

#### **6.** 初期化

SW6 を押したまま、電源 ON を行うと、EEPROM に記憶されているデータが初期化されます。 **LCD** に**"INIT OK"**と表示されるまで、**SW6** を押し続けます。 チャンネルデータ、オフセットなどは、初期値(0)になります。

#### **7.** 表示設定(オフセット 逓倍)

LCD 上段の、A 表示に対して、オフセットと逓倍の表示を設定できます。 A の表示周波数=発振周波数 \* 逓倍 + オフセット 発振周波数 : 実際に出力される周波数 逓倍 : 外部で逓倍する場合の倍率 オフセット : 表示オフセット

 例えば、逓倍が 3 倍、オフセットが 1MHz の場合、発振周波数が 10MHz ならば  $10 * 3 + 1 = 31 \text{ MHz}$ が LCD の上段に表示されます。

下段の B に値を設定してから、下記ように3つのボタンを押します。

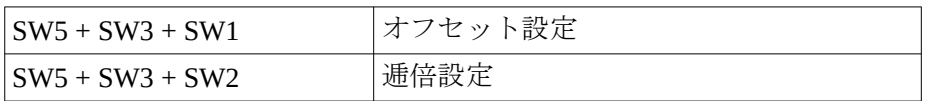

(例)

B= 10MHz と設定した状態で、

SW5 + SW3 + SW1 を押すと、オフセットが 10MHz にセットされます。